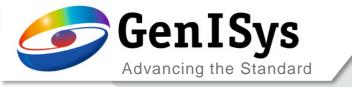

## **Automated Layout-based SEM Metrology**

...with ProSEM and InSPEC

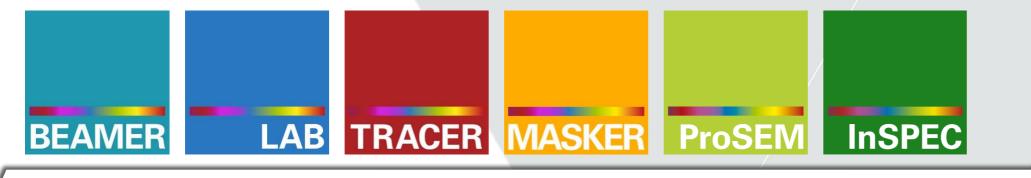

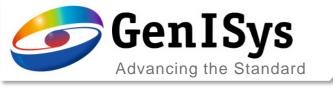

#### OUTLINE

- Introduction & Motivation
- ProSEM Software with SEM Automation
- New InSPEC Metrology Upgrade Kit
- Summary

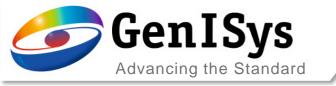

### OUTLINE

- Introduction & Motivation
- ProSEM Software with SEM Automation
- New InSPEC Metrology Upgrade Kit
- Summary

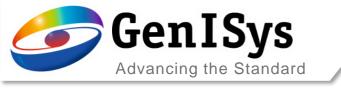

## The Metrology Challenge

Various dedicated and optimized lithography tools

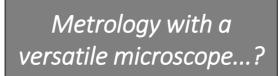

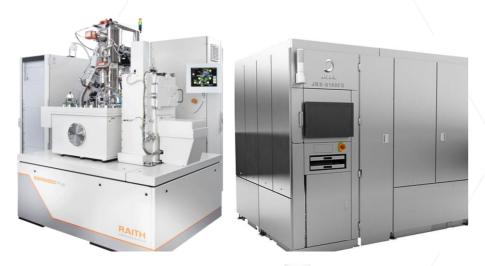

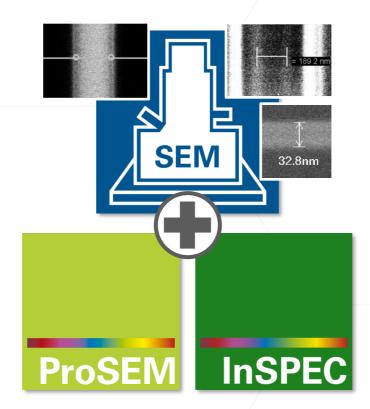

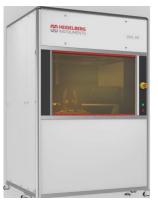

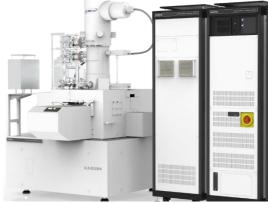

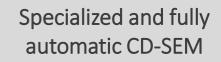

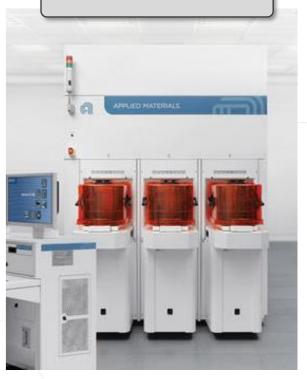

Image AMAT webpage

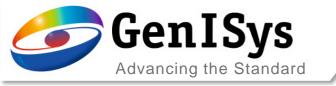

## Applications vs. Limitations

#### Growing Customers and Use Cases

- Large R&D institutes or nano centers
- Small batch manufacturing companies
- E-beam, laser, optical, and imprint litho
- Micro/ nano fabrication processes & devices
- Calibration, monitoring, optimization

# 

AMO GmbH – Germany

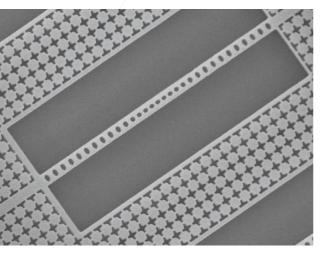

NIST CNST – USA

#### Open SEM Requirements

- Hand-drawn cursors
- Subjective and operator dependent
- Tedious and time-consuming
- Inconsistent and no statistics

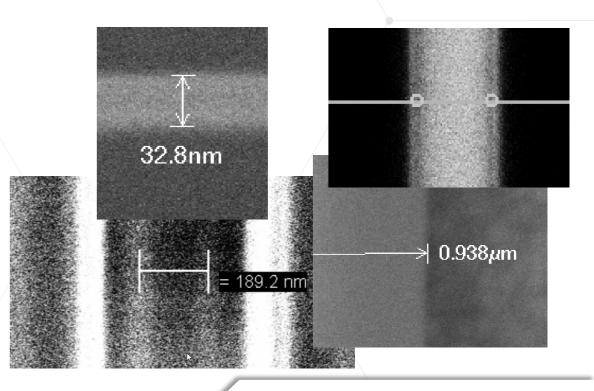

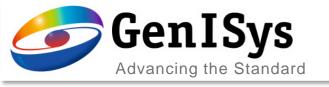

## Process Calibration, Checks, Modelling ...

# Determining process and correction parameters

#### Expose calibration pattern

- Dose scaling
- Density of shapes

#### Evaluation with numerous images

- Scan images automatically
- Measure line width
- Analyze data

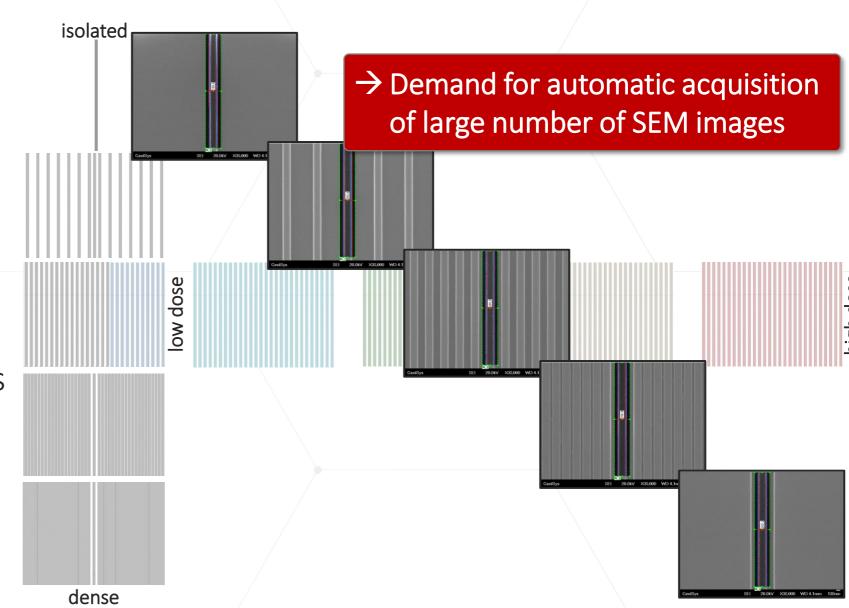

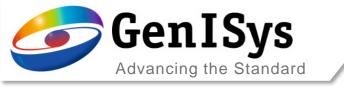

## Metrology Solutions

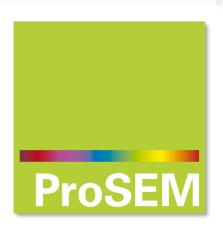

SEM Metrology & Automation Software

→ Fully launched package including SEM interfacing

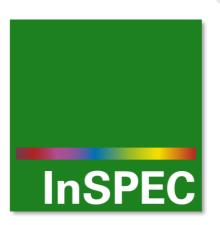

Integrated SEM Metrology & Inspection Upgrade Kit

- → New product in pilot phase
- → Launch planned for June

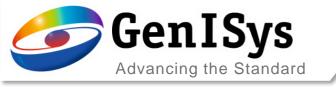

#### OUTLINE

- Introduction & Motivation
- ProSEM Software with SEM Automation
- New InSPEC Metrology Upgrade Kit
- Summary

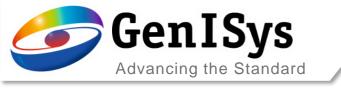

## ProSEM vs. InSPEC

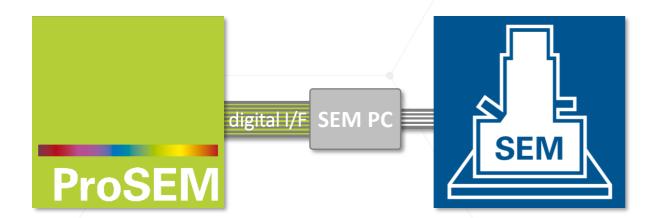

SW for SEM Image Analysis & Metrology

Easy-to-use Offline Software Package

Optional Automation via digital PC interface

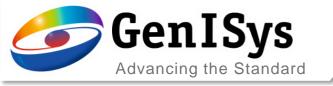

## **Layout & SEM Automation**

#### User Interface with CAD layout

- Display area for image and layout
- Viewer functionality integrated
- Metrology job with measurements corresponding to layout
- Used for navigation and automated SEM image acquisition
  - → Enables advanced SEM investigation of nano patterns
  - → Automated layout-based SEM image acquisition and metrology

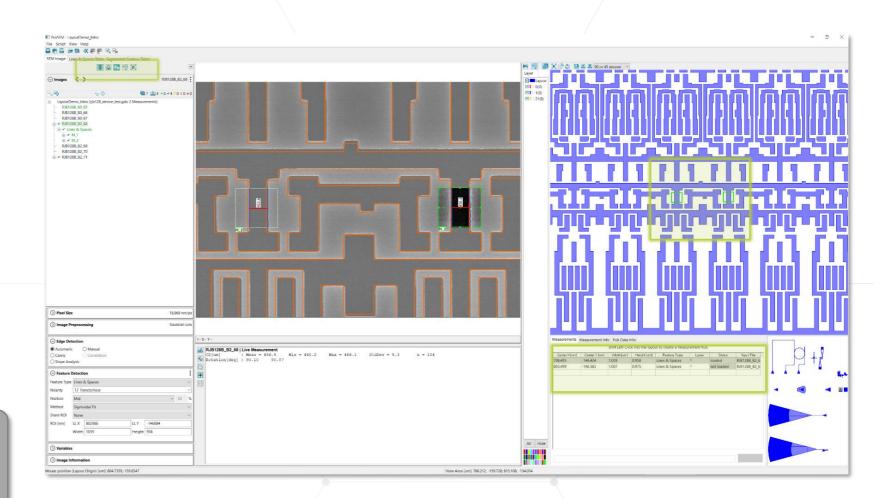

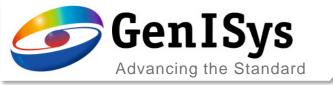

## Align ProSEM/ Layout to SEM/ Sample

#### Match positions and coordinate systems

- Use 3 markers or specific locations
- Pick layout coordinates from design in ProSEM
- Drive SEM to corresponding sample locations
- Read stage coordinates into ProSEM

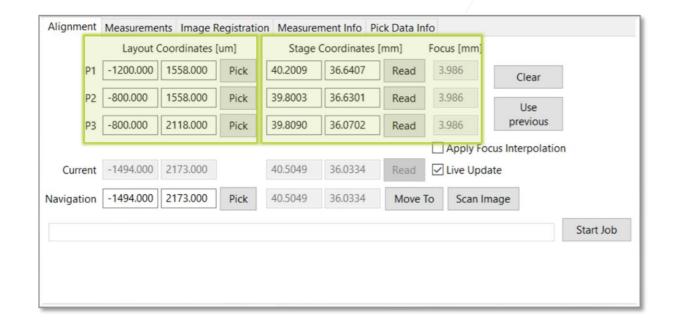

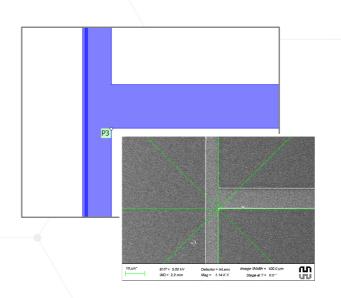

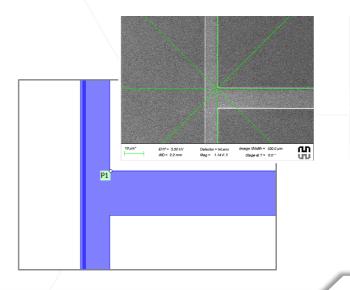

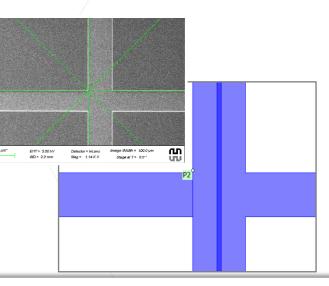

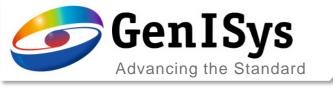

## Load and Run Job List

#### Automation and measurement list

- Load pre-defined project with metrology job
- Import/ export of measurement list
- → Start job execution

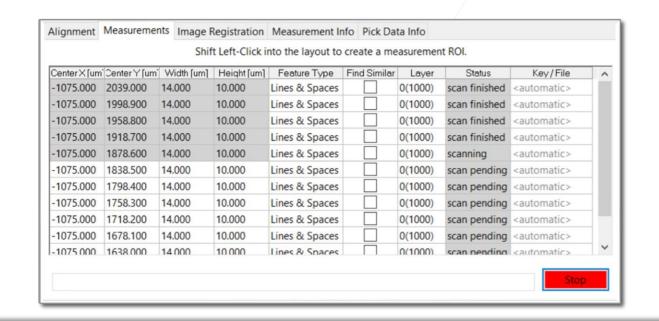

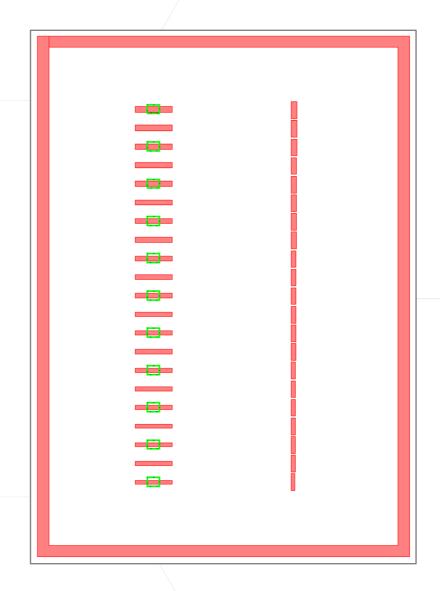

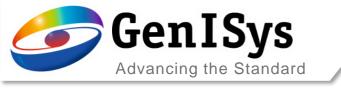

## Step 1: Image Acquisition

#### **Automated metrology**

Drive SEM stage and acquire set of images

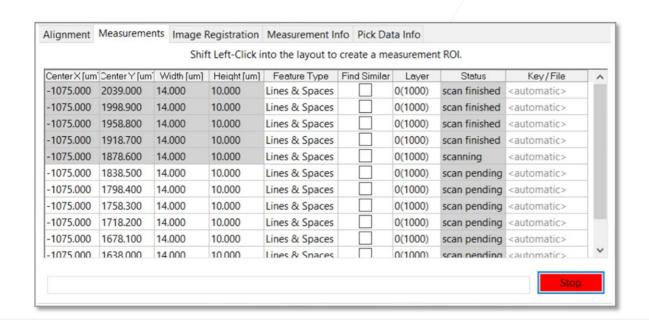

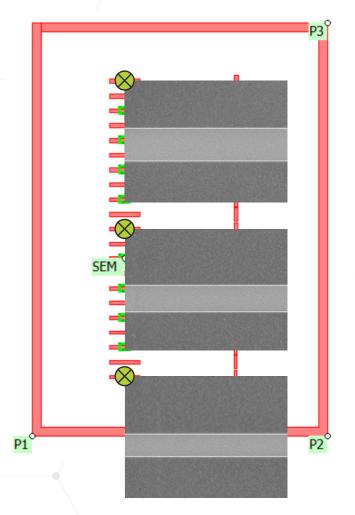

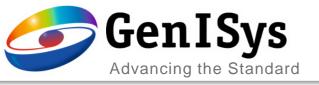

## Step 1: Image Acquisition

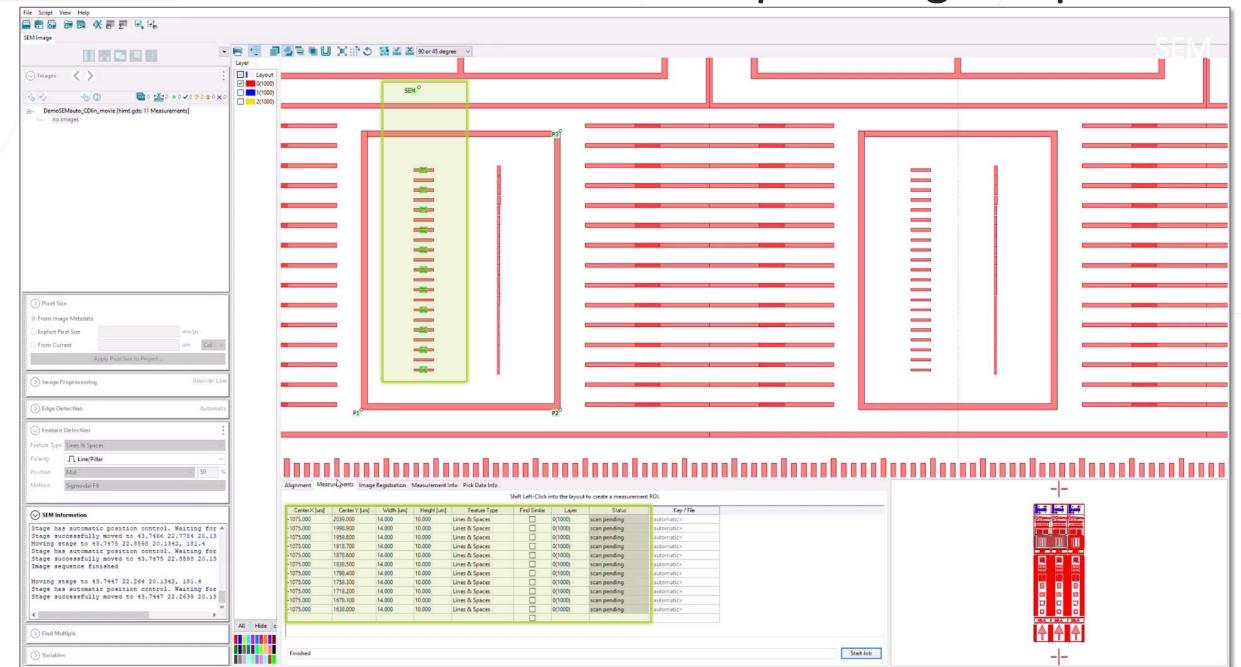

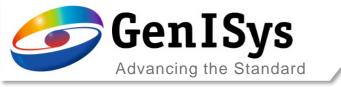

## Step 2: Metrology

#### Automated metrology

- Drive SEM stage and acquire set of images
- Load images with (local) alignment
- Apply pre-defined measurements automatically
- Save results to data table

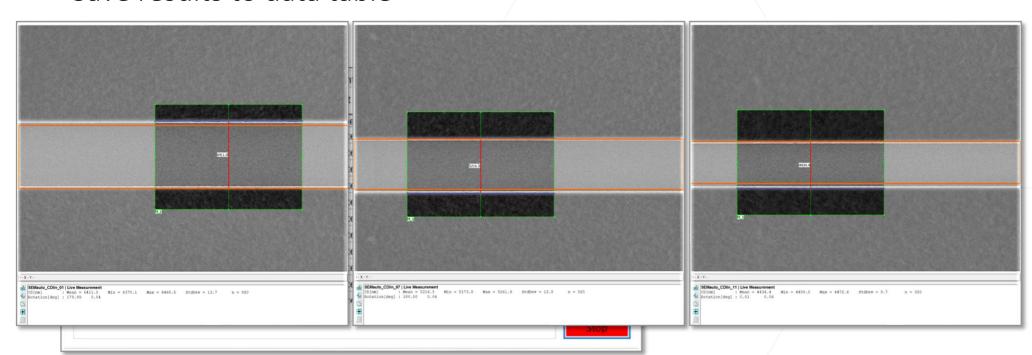

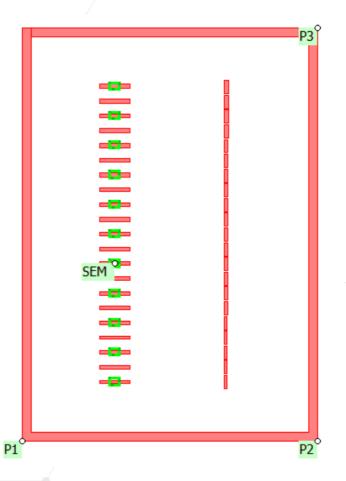

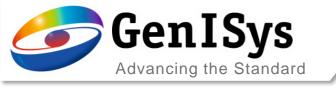

### OUTLINE

- Introduction & Motivation
- ProSEM Software with SEM Automation
- New InSPEC Metrology Upgrade Kit
- Summary

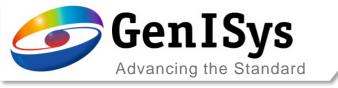

## ProSEM vs. InSPEC

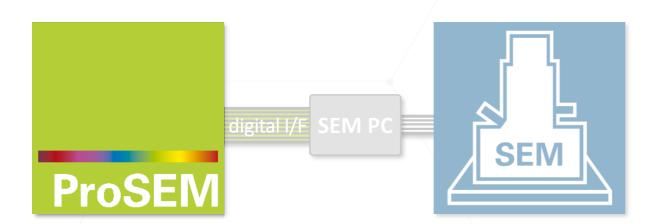

SW for SEM Image Analysis & Metrology

Easy-to-use Offline Software Package

Optional Automation via digital PC interface

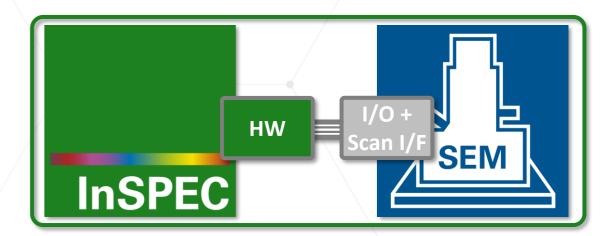

Upgrade Kit for a Metrology SEM

Integrated scanning, automation & metrology

Direct SEM control with hardware integration

Multi-Chip jobs with hierarchical structure

Comprehensive full layout-based workflow

Expert metrology & data processing with "FLOW"

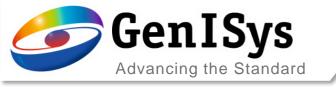

## InSPEC Upgrade Kit

#### Integrated Metrology & Inspection Kit

- Software package
- PC and screen
- Scanning and I/O hardware

- → Direct control of SEM beam, stage, scanning
- → Use the designed I/F and safety mechanisms
- → All beam shaping settings
- → Scanning and tool operation through InSPEC

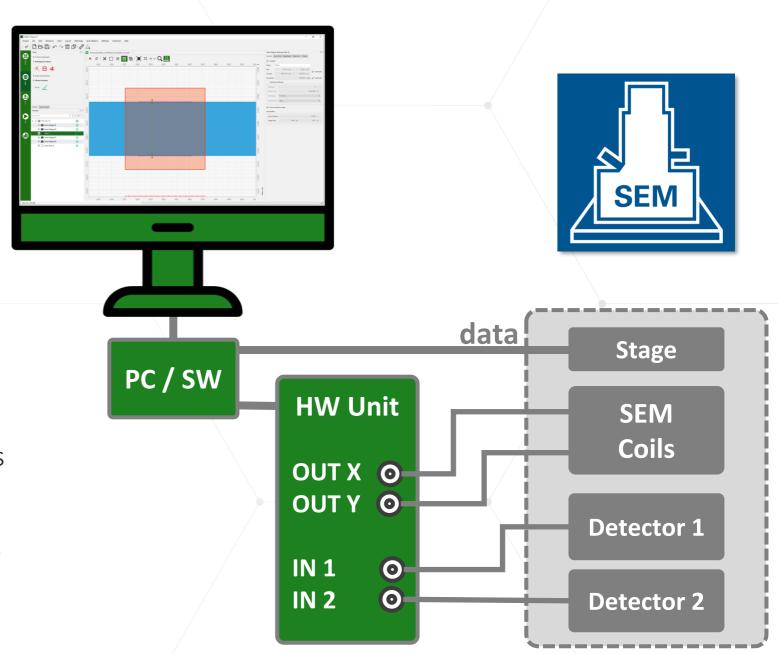

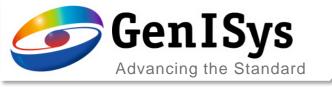

## Integrated Workflow along 5 Main Modes

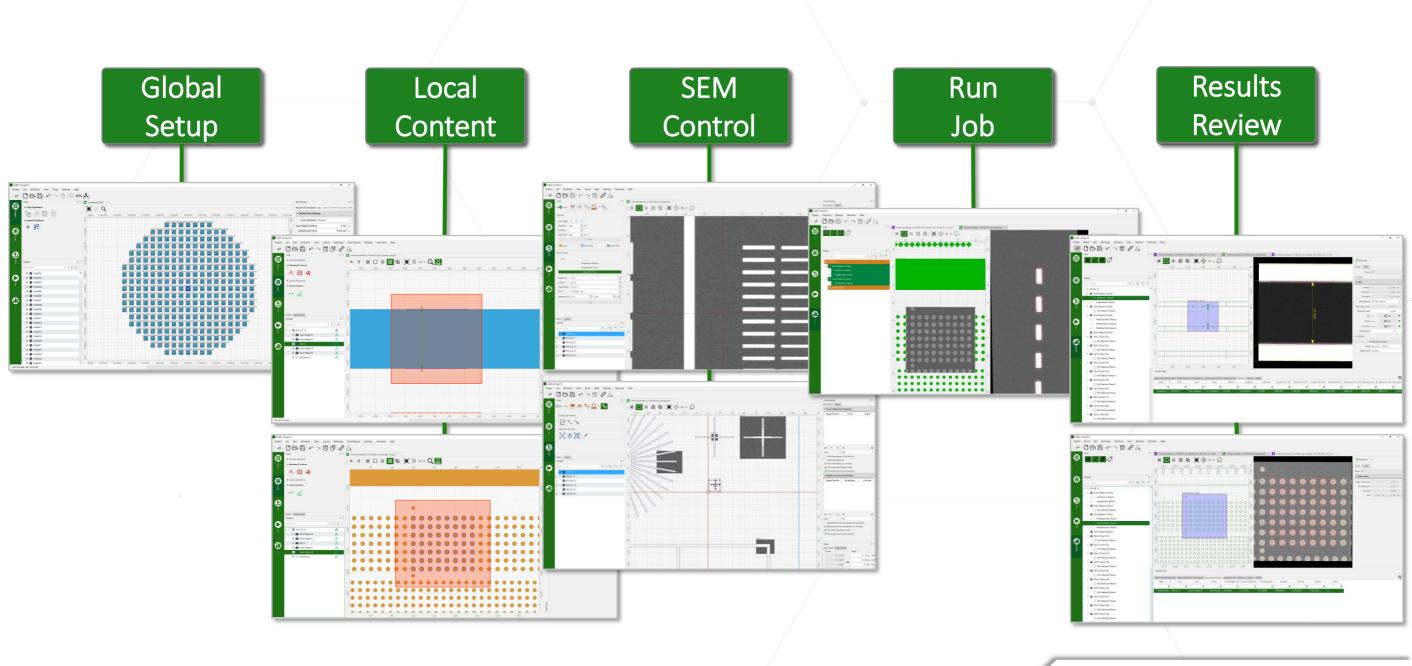

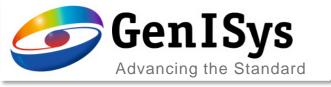

## InSPEC Software GUI

#### 5 Main modes with adaptive panels

- Global and Local definitions
- SEM Live and SEM Layout
- Run job and Results review/ tune

#### Workflow along job sequence

Smart and simplified metrology job

#### Working area

- Center visual area with layout
  - Can split for layout view & FLOW editor

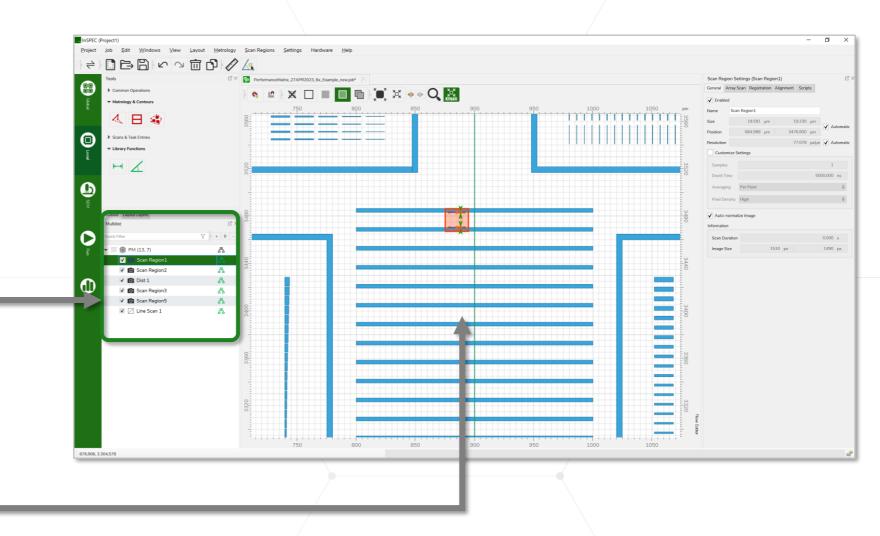

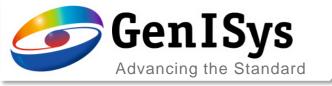

## Advanced Jobs with FLOW

- Definition of job entries
  - Using visual tools with predefined functionality/ FLOW
  - FLOW contains all methods for obtaining metrology results
  - Modules for
    - Scanning (region, line)
    - Edge/ contour detection
    - Metrology & analysis
    - Data processing
  - Extended comprehensive tasks
  - Create personal templates

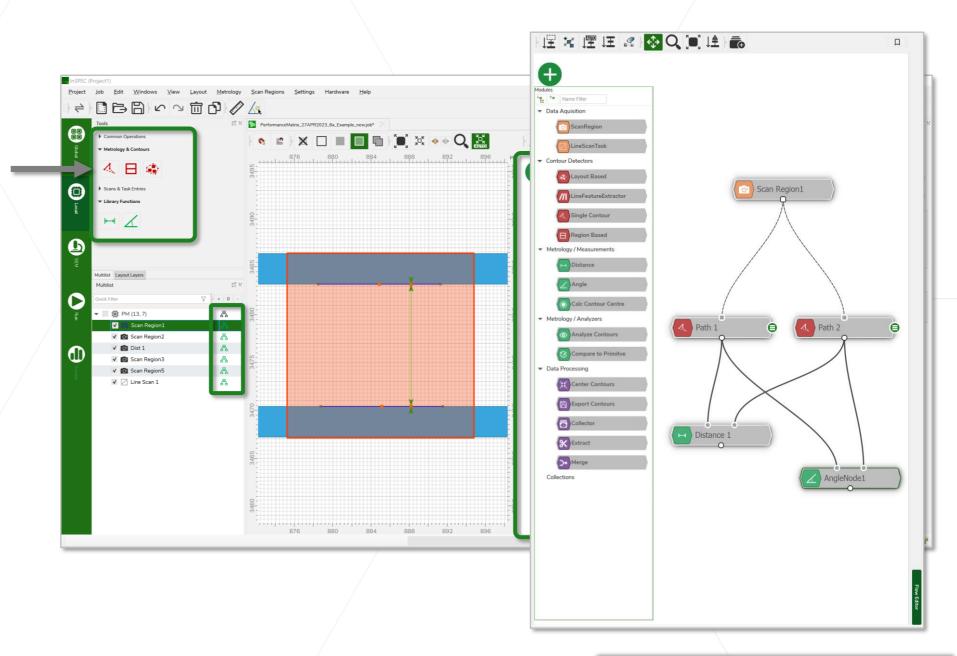

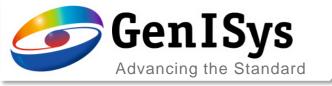

## Example with FLOW Editor

- FLOW editor
  - FLOW contains all methods for obtaining metrology results
  - Modules for
    - Scanning (region, line)
    - Edge/ contour detection
    - Metrology & analysis
    - Data processing
  - Example (PSU)
    - SEM scanning region
    - Mutiple contour extraction
    - Compare to triangle and layout
    - PV band creation/ export (process variation)

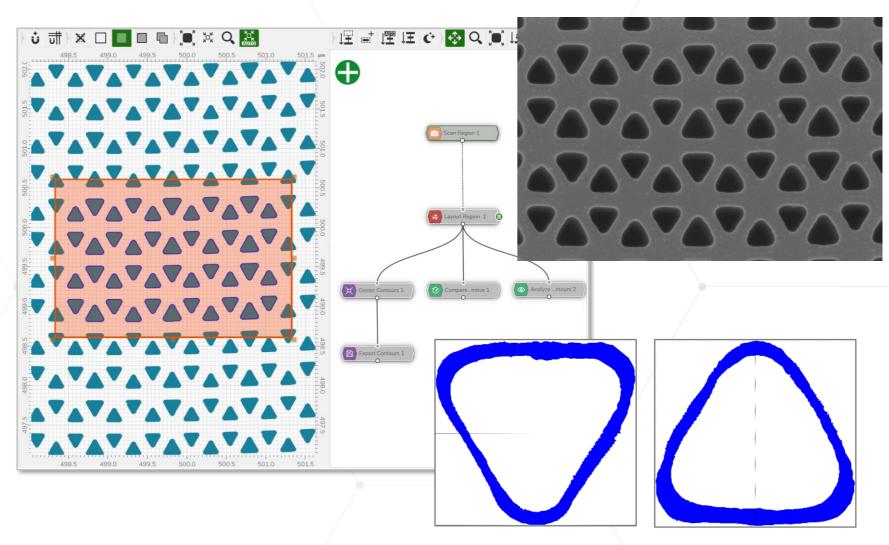

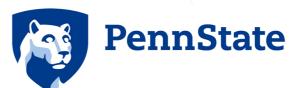

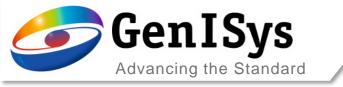

## Global Setup and (Wafer) Arrangement

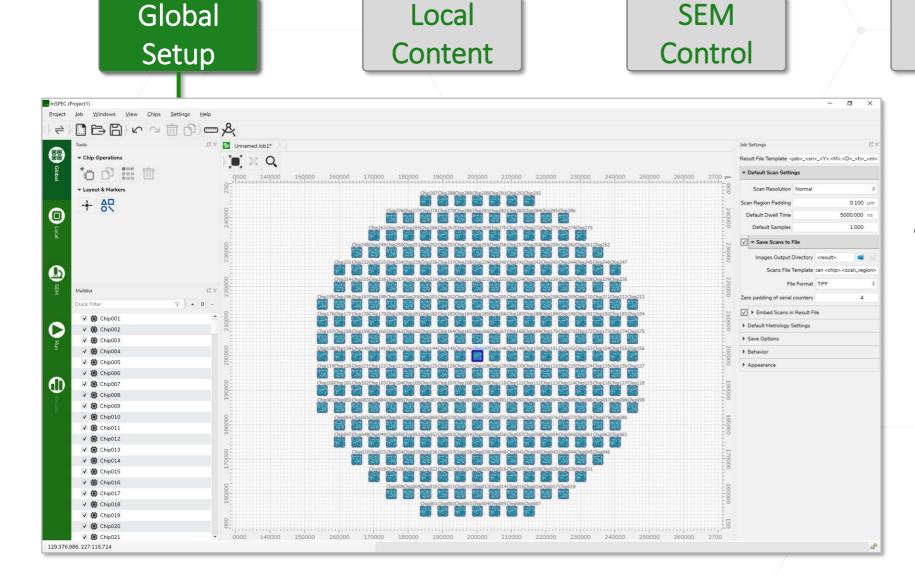

Run Job

- General arrangement
  - Chips/ field size and position
  - Matrix setups
  - Enable/ disable chips/ fields
  - Reference layout(s)

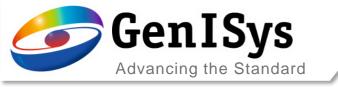

## **Local Content with Metrology**

Global Setup Local Content SEM Control Run Job

- Chip/field level
  - Based on detailed layout
    - Create measurements
    - Extract contours
    - → Automatic scan definition
  - SEM scans (region, line)
- Job list can contain
  - Scans
  - Scans and contour
  - Scans and contour/ metrology
  - Plus data processing
  - Chip level data processing

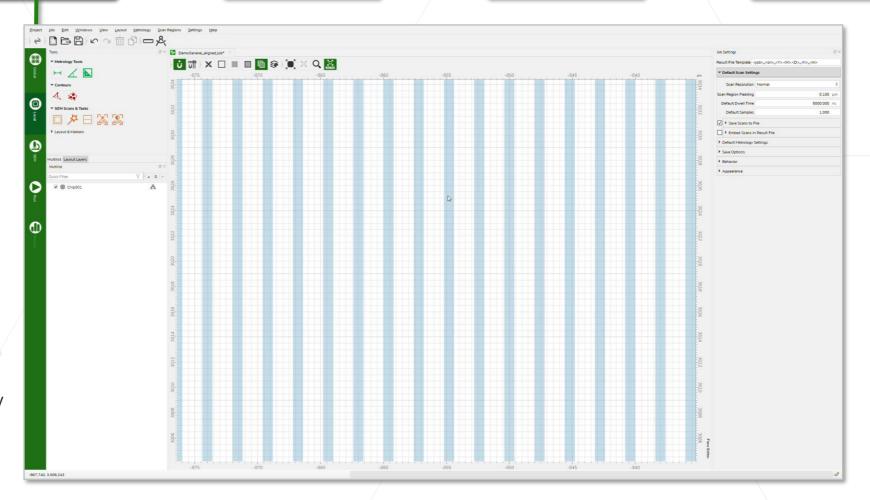

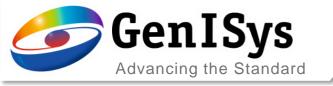

## "Layout-less" based on Metrology Region

Global Setup

Local Content SEM Control Run Job

- Use case
  - No (full) layout available
  - Layers are bad representation
  - Strong process bias/issues
- Metrology region
  - Layout only as background
  - No comparison with layout
  - Provides contours (shapes)
  - Fitting for
    - Lines&Spaces
    - Circle, ellipse
    - Rectangle, triangle

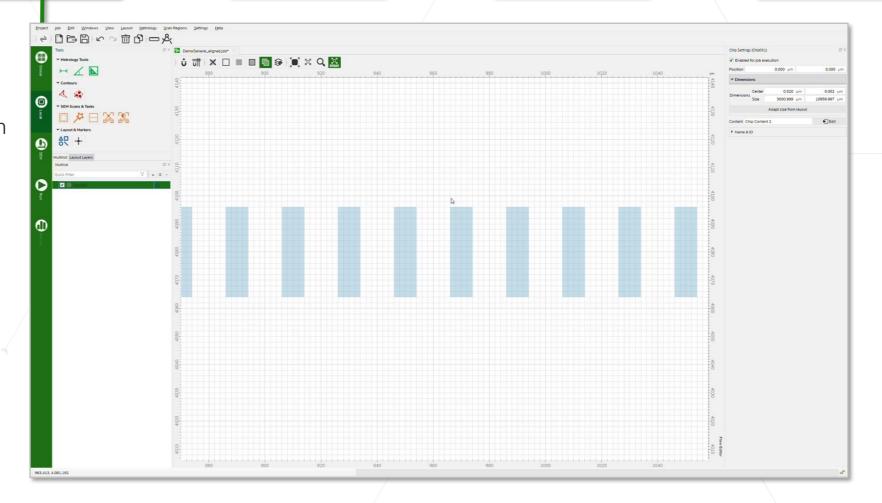

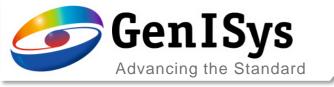

## **SEM Live Mode**

Global Setup

Local Content

SEM Control Run Job

- SEM Control "LIVE"
  - Scanning with preset speeds
  - Full control of beam shaping
    - Contrast/ brightness
    - Magnification/ focus
    - Stigmation/ focus
  - Stage control

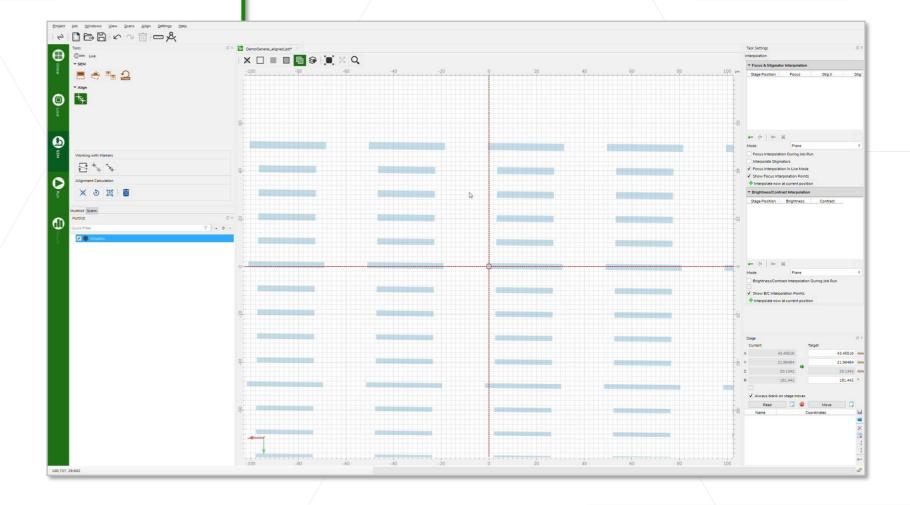

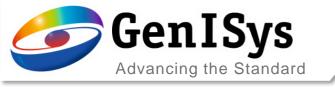

## Run the Metrology Job

Global Setup

Local Content

- Job execution and progress
  - Job start and pause/ stop
  - Progress along job sequence
  - Live display of scans on layout
  - Remaining time estimate
  - Parallel activities
    - Scanning
    - Contour detection
    - Metrology
    - Data processing
  - Result file created

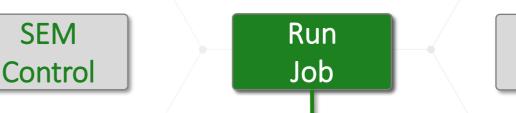

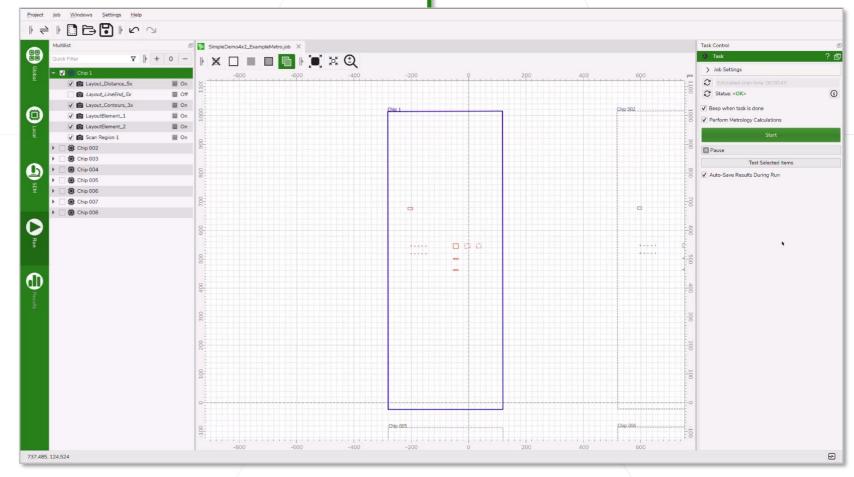

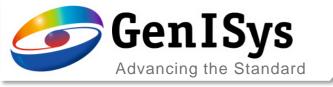

## **Results Review**

Global Setup

Local Content

SEM Control Run Job

- Results summary
  - Job list including data
  - Display
    - Layout with definitions
    - Scan with measurements
    - Results tables with tabs
  - Details for review/ tuning

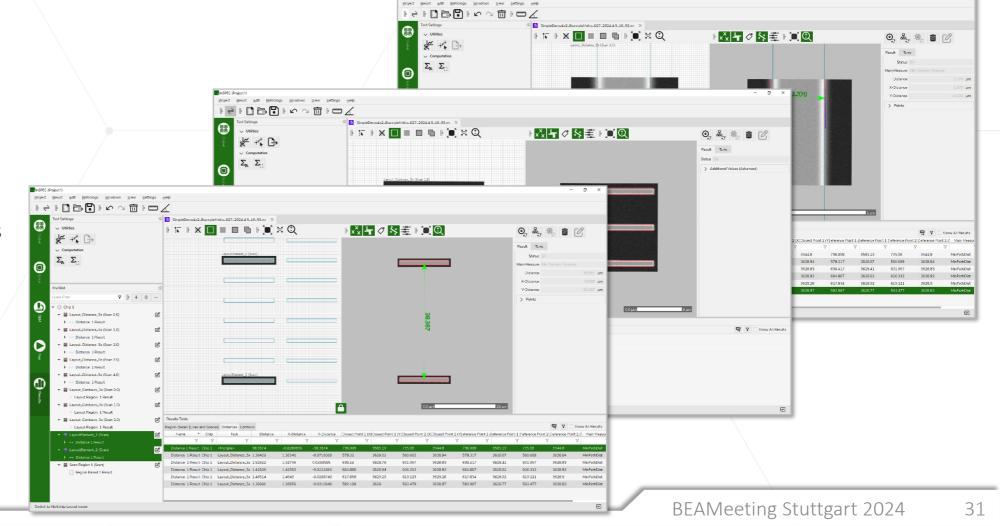

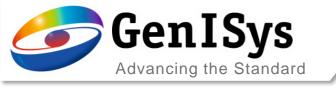

#### OUTLINE

- Introduction & Motivation
- ProSEM Software with SEM Automation
- New InSPEC Metrology Upgrade Kit
- Summary

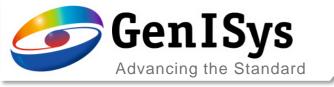

## Summary

#### Demand for Automated SEM Metrology

- Lithography and application advancements need to be complemented in process monitoring
- Improvements between analytical SEM and CD-SEM are an opportunity

#### **ProSEM with SEM Automation Package**

- Offline software helps getting more data (quality) out of existing images
- Offers easy-to-use basic automation for SEM acquisition and measurements

#### NEW InSPEC Integrated SEM Metrology Kit

- Upgrade package enables a versatile SEM with additional inspection capabilities
- Hardware integration and more corrections plus hierarchical jobs with advanced FLOW
- Next level: hardware/scan control, automation, contour extraction, metrology, data processing

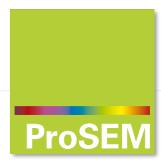

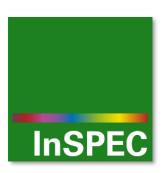

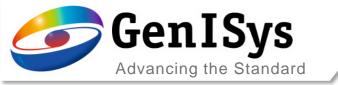

# Thank You!

support@genisys-gmbh.com

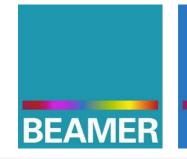

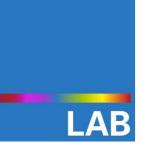

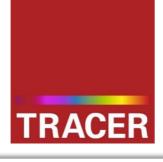

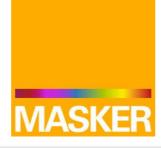

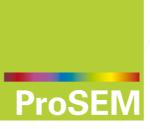

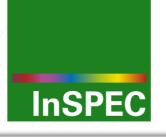

#### Headquarters

GenlSys GmbH Eschenstr. 66 D-82024 Taufkirchen (Munich) GERMANY

- **1** +49 (0)89 954 5364 0
- **+49 (0)89 954 5364 99**
- ⊠ info@genisys-gmbh.com

#### **USA Office**

GenlSys Inc. P.O. Box 410956 San Francisco, CA 94141-0956 USA

- 1 +1 (408) 353 3951
- □ usa@genisys-gmbh.com

#### Japan / Asia Pacific Office

GenlSys K.K. German Industry Park 1-18-2 Hakusan Midori-ku Yokohama 226-0006 JAPAN

- 1 +81 (45) 530 3306
- **=** +81 (45) 532 6933
- $\boxtimes$  apsales@genisys-gmbh.com